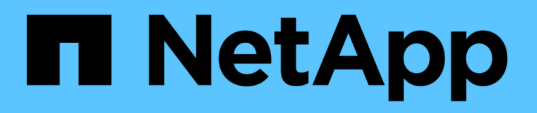

### **Data Warehouse**データベースの履歴からのビルド の概要 OnCommand Insight NetApp April 01, 2024

This PDF was generated from https://docs.netapp.com/ja-jp/oncommand-insight/dwh/adding-a-buildfrom-history-job.html on April 01, 2024. Always check docs.netapp.com for the latest.

# 目次

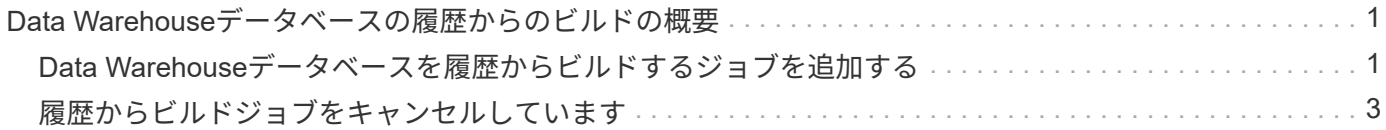

# <span id="page-2-0"></span>**Data Warehouse**データベースの履歴からのビルド の概要

OnCommand Insight サーバの履歴データを使用してData Warehouseデータベースを構 築できます。Data Warehouseでは、[build from history]のスケジュールに従っ て、OnCommand Insight サーバからデータが抽出され、Data Warehouseデータマート がビルドされます。

このオプションでは特別なライセンスは必要なく、インベントリデータがビルドに含まれます。ただし、容量 情報を作成するには、OnCommand Insight PlanライセンスとOnCommand Insight Performライセンスが必要 です。

履歴または現行のいずれかのビルドがすでに実行されている場合、最後のジョブより前の日付にビルドを実行 することはできません。つまり、現在のビルドを実行した場合、履歴からビルドすることはできません。具体 的には、2012年1月1日に終了した履歴からビルドを実行した場合、2011年にビルドを実行することはできま せん。

履歴ビルドに1日または2日の失敗したETLプロセスが含まれていない場合は、この数日間だけ履歴をビルドし ないでください。履歴データはより長い期間のものであり、1日か2日でトレンドが大きく変わることはあり ません。履歴から再構築する場合は、履歴全体を再構築します。

[履歴からビルド]ビューには、すべてのコネクタからのすべてのビルドジョブが表示されます。たとえば、す べてのコネクタのインベントリジョブ、ビルド実行ごとのポート容量ジョブ、アノテーションジョブなどが表 示されます。

[Build from History]を設定する前に、次の作業を実行する必要があります。

- コネクタを設定する必要があります。
- アノテーションはOnCommand Insight に入力する必要があり、古いOnCommand Insight ポータル の\*[Force Update of Annotations for DWH (DWHのアノテーションの強制更新) ]オプション\*を使用して 手動で更新できます。または、設定後15分で自動的に更新されます。

# <span id="page-2-1"></span>**Data Warehouse**データベースを履歴からビルドするジョブを 追加する

Data Warehouseデータベースは、OnCommand Insight サーバに保持されている履歴デ ータを使用して構築できます。これにより、予測レポートを実行できます。

作業を開始する前に

OnCommand Insight サーバでアノテーションを更新し、Data Warehouseのアノテーション情報を強制的に更 新しておく必要があります。

#### 手順

1. Data Warehouseポータルにログインします https://hostname/dwh、ここで hostname は、OnCommand Insight Data Warehouseがインストールされているシステムの名前です。

2. 左側のナビゲーションペインで、\*[履歴からビルド]\*をクリックします。

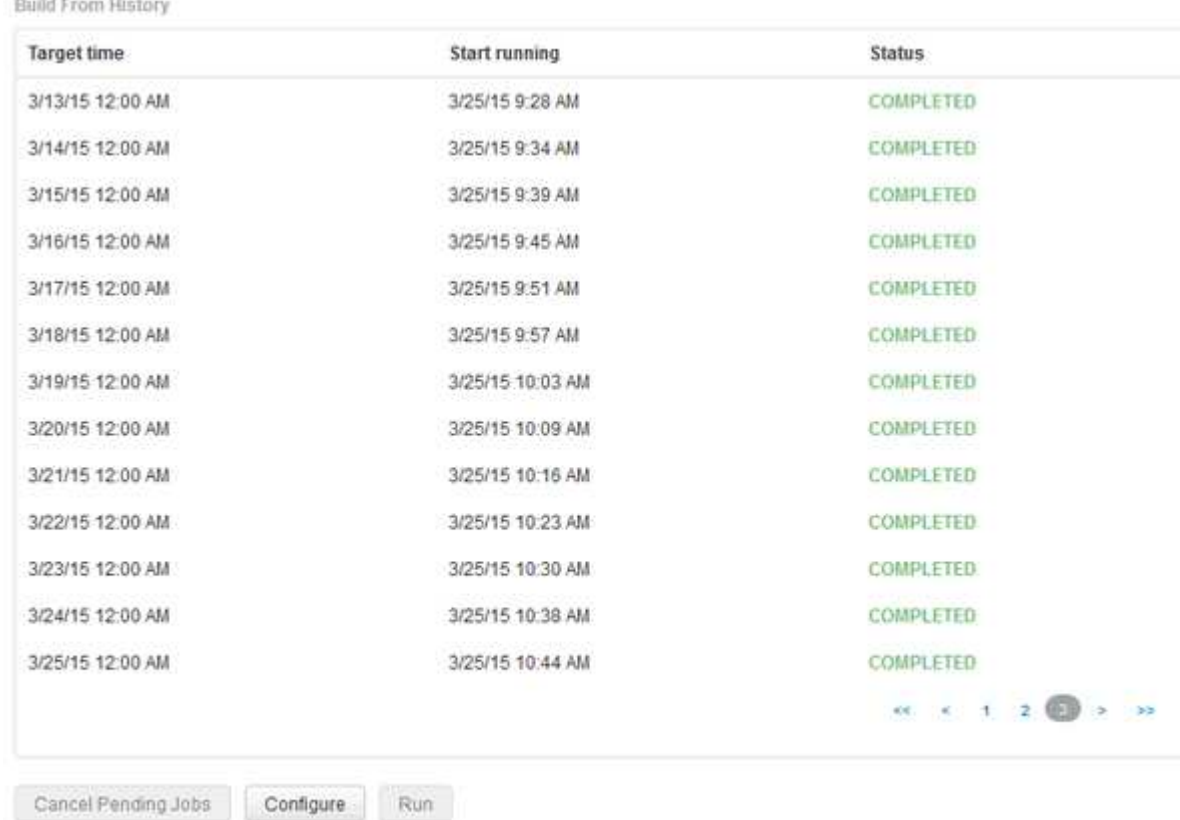

Duild From Univers

Skip history build failures.

#### 3. [**Configure**] をクリックします。

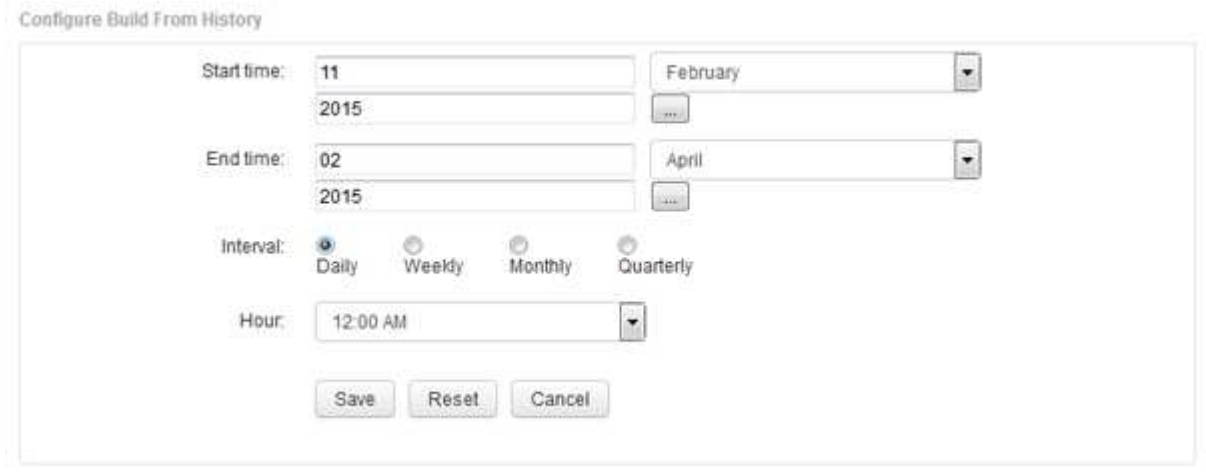

4. 開始時刻と終了時刻を入力します。

これらの日付を選択できるカレンダーを表示するには、月名の近くにある下向き矢印をクリックします。

時刻の形式は、Data Warehouseサーバのロケールによって異なります。

開始時刻と終了時刻は、Data Warehouseが接続されているすべてのOnCommand Insight サーバに格納さ れている履歴の範囲内である必要があります(Data Warehouseポータルの[Connectors]オプションで設定 )。デフォルトの開始時刻と終了時刻は、最大有効期間を反映します。Data Warehouseのビルドジョ ブは、指定した時間に自動的に実行されます。

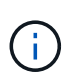

「4年間毎日」のように非現実的なスケジュールを設定すると、ビルドサイクルは1460回に なり、完了までに10日かかる場合があります。

5. 間隔を選択します。

毎月または毎週の間隔を選択すると、[日]フィールドが表示されます。[Monthly]を選択した場合は、[Day] が日付になります。[Weekly]を選択した場合、[Day]は日曜日から土曜日になります。

- 6. ビルドを実行する時間を選択します。
- 7. オプションをデフォルト設定に戻すには、\*[リセット]\*をクリックします。
- 8. [ 保存( Save ) ] をクリックします。
- 9. ページで、スケジュールによる自動ビルド以外でビルドを実行するには、[実行]\*をクリックします。

[Target Time]列には、このエントリが作成された時刻が表示されます。[ステータス]列には、ビルドが完了 したか失敗したかが表示されます。

## <span id="page-4-0"></span>履歴からビルドジョブをキャンセルしています

計画されたすべてのジョブをキャンセルできます。ジョブのステータスが「中止」にな ります。

#### 手順

- 1. Data Warehouseポータルにログインします https://hostname/dwh、ここで hostname は、OnCommand Insight Data Warehouseがインストールされているシステムの名前です。
- 2. 左側のナビゲーションペインで、\*[履歴からビルド]\*をクリックします。
- 3. [ キャンセル( Cancel ) ] をクリックします。

Copyright © 2024 NetApp, Inc. All Rights Reserved. Printed in the U.S.このドキュメントは著作権によって保 護されています。著作権所有者の書面による事前承諾がある場合を除き、画像媒体、電子媒体、および写真複 写、記録媒体、テープ媒体、電子検索システムへの組み込みを含む機械媒体など、いかなる形式および方法に よる複製も禁止します。

ネットアップの著作物から派生したソフトウェアは、次に示す使用許諾条項および免責条項の対象となりま す。

このソフトウェアは、ネットアップによって「現状のまま」提供されています。ネットアップは明示的な保 証、または商品性および特定目的に対する適合性の暗示的保証を含み、かつこれに限定されないいかなる暗示 的な保証も行いません。ネットアップは、代替品または代替サービスの調達、使用不能、データ損失、利益損 失、業務中断を含み、かつこれに限定されない、このソフトウェアの使用により生じたすべての直接的損害、 間接的損害、偶発的損害、特別損害、懲罰的損害、必然的損害の発生に対して、損失の発生の可能性が通知さ れていたとしても、その発生理由、根拠とする責任論、契約の有無、厳格責任、不法行為(過失またはそうで ない場合を含む)にかかわらず、一切の責任を負いません。

ネットアップは、ここに記載されているすべての製品に対する変更を随時、予告なく行う権利を保有します。 ネットアップによる明示的な書面による合意がある場合を除き、ここに記載されている製品の使用により生じ る責任および義務に対して、ネットアップは責任を負いません。この製品の使用または購入は、ネットアップ の特許権、商標権、または他の知的所有権に基づくライセンスの供与とはみなされません。

このマニュアルに記載されている製品は、1つ以上の米国特許、その他の国の特許、および出願中の特許によ って保護されている場合があります。

権利の制限について:政府による使用、複製、開示は、DFARS 252.227-7013(2014年2月)およびFAR 5252.227-19(2007年12月)のRights in Technical Data -Noncommercial Items(技術データ - 非商用品目に関 する諸権利)条項の(b)(3)項、に規定された制限が適用されます。

本書に含まれるデータは商用製品および / または商用サービス(FAR 2.101の定義に基づく)に関係し、デー タの所有権はNetApp, Inc.にあります。本契約に基づき提供されるすべてのネットアップの技術データおよび コンピュータ ソフトウェアは、商用目的であり、私費のみで開発されたものです。米国政府は本データに対 し、非独占的かつ移転およびサブライセンス不可で、全世界を対象とする取り消し不能の制限付き使用権を有 し、本データの提供の根拠となった米国政府契約に関連し、当該契約の裏付けとする場合にのみ本データを使 用できます。前述の場合を除き、NetApp, Inc.の書面による許可を事前に得ることなく、本データを使用、開 示、転載、改変するほか、上演または展示することはできません。国防総省にかかる米国政府のデータ使用権 については、DFARS 252.227-7015(b)項(2014年2月)で定められた権利のみが認められます。

#### 商標に関する情報

NetApp、NetAppのロゴ、<http://www.netapp.com/TM>に記載されているマークは、NetApp, Inc.の商標です。そ の他の会社名と製品名は、それを所有する各社の商標である場合があります。